2024/05/02 03:01 1/1 Manage Leon Account

## **Manage Leon Account**

| [\7]doc_Tutor |          | <br> | <br>· — · | <br>_ |   | <br>_ | _ | $\neg$ |
|---------------|----------|------|-----------|-------|---|-------|---|--------|
| Video Tutor   | <u> </u> | <br> | <br>      | <br>  | _ | <br>  | _ | L      |

This page is available to users with **Admin privileges only**.

In the tab **Account Details** admins can find details about the subscription: Subscription plan, Terms of Service, pricing and the date of initial subscription.

When first subscribing it is mandatory to provide **billing information** (which will be included in the monthly invoice) and **credit card details** for monthly payment. This information can be edited at any point by any admin by using the option 'Edit' available in both sections.

The tab **Billed Aircraft** specifies particular operations that make up the total price in a given month selected in the drop-down. This is the information that each invoice is based on.

In the tab **Billing Statement** you can view the current balance of your account, type of each payment as well as download each invoice beginning from April 2016.

From:

https://wiki.leonsoftware.com/ - Leonsoftware Wiki

Permanent link:

https://wiki.leonsoftware.com/leon/manage-leon-account?rev=1581075781

Last update: 2020/02/07 11:43

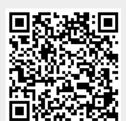